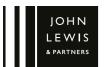

# TENOR HI-FI MUSIC SYSTEM

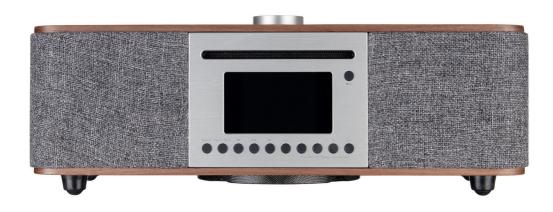

#### Contents

- 3 Important safety information
- 5 Your Tenor Hi-Fi music system
- 5 Connection panel
- 6 Remote control
- 7 Getting started
- 7 Set up wizard
- 9 Modifying the Set-up Wizard
- 9 Internet Radio Mode
- 10 Presets on Tenor
- 10 Presets on remote control
- 11 Now playing information
- 11 Menu options in Internet Radio mode
- 12 Podcast instructions
- 12 Spotify connect
- 13 DAB Radio mode
- 15 DAB Presets
- 16 FM Radio mode
- 17 Menu options in FM mode
- 18 Bluetooth Mode
- 19 Play CDs
- 19 Play music from a USB device
- 20 Alarms and sleep
- 21 System settings
- 23 Software update
- 23 Backlight display
- 24 Disc maintenance and unit cleaning
- 25 Trouble-shooting
- 27 Error messages
- 28 Technical specification
- 28 Servicing and disposal
- 28 Guarantee

### Important safety information

Thank you for purchasing this Tenor Hi-Fi music system.

Hereby, John Lewis & Partners declares that the Tenor Hi-Fi Music system is in compliance with Directive 2014/53/EU. The full text of the EU declaration of conformity is available at the following internet address: https://www.johnlewis.com/content/declaration-ofconformity

Please read the instructions and warnings carefully before use, to ensure safe and satisfactory operation of this product.

It is most important this instruction leaflet be retained with the product for future reference. These warnings have been provided in the interest of safety. You MUST read them carefully before using the appliance. If you are unsure of the meanings of these warnings contact the John Lewis & Partners shop from which you purchased the appliance.

- This appliance is not intended for use by persons (including children) with reduced physical, sensory or mental capabilities, or lack of experience and knowledge, unless they have been given supervision or instruction concerning use of the appliance by a person responsible for their safety.

- To protect against fire, electric shock and injury to persons, do not immerse cord, plug or adaptor in water or other liquids.
- Unplug from the mains when not in use, or before cleaning.
- Do not operate any appliance with a damaged cord or plug, or after the appliance malfunctions or has been damaged in any manner. Return the appliance to your nearest John Lewis & Partners shop.
- Do not let power cord hang over edge of table or counter, or touch hot surfaces.
- In the event of a fault, contact your nearest
   John Lewis & Partners shop. No repair should be attempted by the consumer.
- Do not use the appliance for anything other than intended use.
- For household use only.
- Do not use outdoors.
- Save these instructions for future reference.

## WARNING: Polythene bags over the product or packaging may be dangerous. To avoid danger of suffocation, keep away from babies and children.

Your Tenor Hi-Fi music system

- 1 Source button
- 2 Menu / back button
- 3 Previous track
- 4 Play / pause
- 5 Next track

- 6 Info button\*
- 7 Multi-function navigation dial and Select button
- 8 Stop / eject button
- 9 Preset buttons

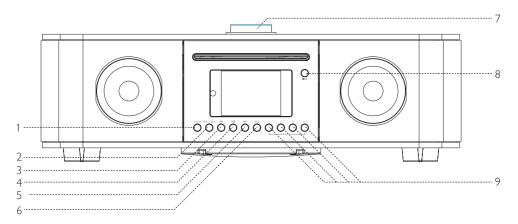

\* View more information about the station or track playing. Press again to cycle through further information screens then return to the normal 'Now playing' screen.

1

#### Connection panel

- Power switch.
- Power input (100-240V).
   USB socket for MP3 music playback from a USB storage device. You cannot charge a device from this socket.
- 4 Line out (to connect to an external amplifier)
- 5 Headphone socket to connect headphones.
- 6 Aux in socket to connect an external MP3 music player, such as an iPod, iPad or another device.

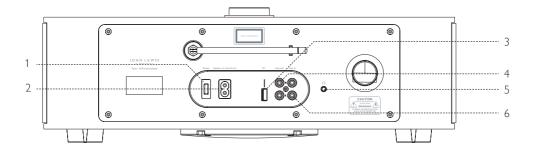

#### Remote control

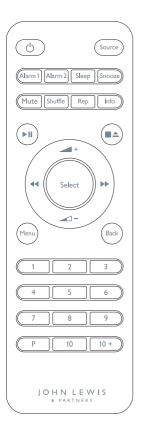

The buttons on the remote control replicate the main controls on the Tenor music system, but also have the following additional functions.

#### Power

O Press to turn the Tenor on and off.

#### Source

Se Press to select different audio sources.

#### Alarm 1 and Alarm 2

Ameni Ameni Press to set up an alarm on the Tenor.

#### Sleep

When audio is playing, press to return to a preset sleep time or open the sleep menu.

#### Snooze

(snooze) When an alarm sounds, press the Snooze button to set the snooze interval.

#### REP (Repeat)

When playing a CD, press once to repeat the playing track. Press twice to repeat the entire disc. Press again to cancel the repeat function. You cannot use the repeat function in conjunction with the shuffle function.

#### Shuffle

- When playing a CD, press to play tracks in a random order. Press again to cancel the shuffle function.
- ▶ II In internet radio, my music, Bluetooth, Spotify or CD mode, press to play or pause audio.
- ▶ I In FM mode, press to auto-scan for stations.
- → + → Press + or to adjust volume while playing audio.
- ▲ + → Press + or to select menu for settings.
- ✓ ►► Press left or right to change audio sources.
- When playing audio, press left or right to select CD tracks FM, DAB, Spotify and Bluetooth mode.

#### Preset numbers 1 to 10+ on the keypad.

- To save a preset, tune into your preferred station on DAB, FM, Spotify or Internet Radio and long press preset button 1, to 10
- To recall a preset, short press button 1, to 10 and the stored station will play.
- Use the 10+ button to access presets 11-20. Once pressed, the 10+ button makes the 1-10 keypad represent presets 11-20. The same process can then be used to save and recall a preset.

|                  | <ul> <li>P (Preset)</li> <li>You can also access all presets using the 'P' button</li> <li>To save a preset, tune in your preferred station on DAB, FM or<br/>Internet Radio and long press the 'P' button, this brings up the<br/>digital preset menu. By using the NAVIGATION buttons you can<br/>navigate to any of the 1-20 presets, use the SELECT button to<br/>save the current station to your chosen preset.</li> <li>To recall a preset, short press the 'P' button to bring up the digital<br/>preset menu, by using the NAVIGATION buttons you can navigate<br/>to any of the 1-20 presets, use the SELECT button to select and<br/>play your chosen preset.</li> </ul> |
|------------------|----------------------------------------------------------------------------------------------------|
| Getting started  | <ol> <li>Place the Tenor on a suitable shelf or table.</li> <li>Extend the telescopic aerial.</li> <li>Connect the power cord between the Tenor and the mains supply. (100-240V)</li> <li>To play internet radio you will need a wireless (Wi-Fi) network connection with the appropriate permissions, including a password if required.</li> <li>Press NAVIGATION dial or the remote control POWER button to turn on.</li> </ol>                                                                                                    |
| Set-up wizard    | When the Tenor starts for the first time, it runs through a setup wizard<br>to configure settings for the date, time and Wi-Fi network, these steps<br>are listed below. Once this has finished, the system is ready to use.                                                                                                    |
| Set time display | Select Set 12/24 hour and then choose your display preference.                                                                                                    |
| Auto-update      | Auto-update works with data sent over DAB, FM or the internet. The<br>clock is only updated when in a corresponding mode, so it is best to<br>select a mode you use regularly.<br>Update from DAB and FM use time signals broadcast with radio<br>transmissions. Update from Network uses a time signal sent from the<br>internet radio portal when connected to the internet.                                                                                                    |
|                  | Select Update from DAB   Update from FM   Update from Network<br>  No update.                                                                                                    |
|                  | Tenor will auto-update from the selected source when time information is available.                                                                                                    |
|                  | If your country uses daylight saving, the automatically updated time from<br>the network may be wrong by one hour. You can turn on the Daylight<br>savings option to rectify this. If you are updating the time from DAB or<br>FM, the Daylight savings option has no effect on the clock's time.                                                                                                    |

| If you choose No update, the wizard prompts you to set the time and date manually. Tenor displays the date and time as dd-mm-yyyy and hh:mm AM/PM with the first value actively flashing.                                                            |
|----------------------------------------------------------------------------------------------------|
| Adjust each value with the NAVIGATION dial and SELECT button.<br>As you set each value, the next value becomes active and flashes.                                                                                                    |
| Tenor is compatible with all common network protocols and encryption<br>methods, including Wi-Fi Protected Setup (WPS). To connect Tenor to<br>your network, you need a Wi-Fi wireless router, together with password<br>key if required.            |
| Select WLAN region/country >Wi-Fi network (SSID), and then select a network from the list.                                                                                                    |
| Tenor will connect to the Wi-Fi network and needs no further details.                                                                                                    |
| Use the NAVIGATION dial to enter the Wi-Fi network's password key.<br>Highlight the next relevant character and press to select each character<br>in turn. As you select each character, the key builds up near the top of<br>the display.           |
| The three options – Backspace, OK and Cancel are included in<br>the selection cycle. These options can be accessed through using the<br>NAVIGATION dial or by pressing the Info key, which moves the<br>selection highlight to the Backspace option. |
| WPS encrypted networks are identified by '[WPS]' at the start of the network name, and have two methods of connection. Select one of the options and follow the prompts.                                                                             |
| <b>Push Button &gt;</b><br>Tenor prompts you to press the connect button on your router.<br>Press the NAVIGATION dial to continue.                                                                                                    |
| <b>Pin &gt; (code number)</b><br>Tenor generates an 8-digit code number that you enter into the<br>wireless router.                                                                                                    |
| <b>Skip WPS &gt;</b><br>Enter the key as for a standard encrypted network. For more<br>information on setting up a WPS encrypted network, see the<br>instructions for your WPS router.                                                               |
| <b>On completion</b><br>Tenor connects to the selected network. If connecting fails, Tenor<br>returns to a previous screen to retry. To exit the process, use the<br>MENU/BACK button.                                                               |
|                                                                                                    |

| Modifying the Set-up Wizard   | To run the setup wizard again or to change the settings, select<br><b>Menu &gt; System settings &gt; Setup wizard</b><br>Select Yes to start the setup wizard. If you choose No, the next screen<br>asks if you would like to run the wizard next time Tenor starts. The<br>system will then start without configuring the time, date and Wi-Fi<br>network settings, and display the main menu.<br>NOTE If |
|-------------------------------|----------------------------------------------------------------------------------------------------|
|                               | NOTE: If power fails while the wizard is in progress, the wizard will run again the next time Tenor starts.                                                                                                    |
| Internet Radio Mode           | Tenor can play thousands of radio stations and podcasts from around<br>the world through a broadband internet connection.                                                                                                    |
|                               | - To enter Internet Radio mode, press the SOURCE button and use the NAVIGATION DIAL to choose Internet Radio mode                                                                                                    |
|                               | There are several ways of selecting stations.                                                                                                    |
|                               | <ul> <li>Last listened</li> <li>Browse by Language, Location, Most popular, Newest</li> <li>Search station using keywords</li> <li>Presets</li> </ul>                                                                                                    |
| Last listened                 | When Internet Radio restarts, Tenor selects the last-listened station.                                                                                                    |
|                               | To select another recently used station, select<br><b>Menu &gt; Last listened &gt;</b><br>Most recent stations appear at the top of the list.                                                                                                    |
| Browse                        | To browse Internet broadcasts, select<br><b>Menu &gt; Station list &gt; Stations or Podcasts &gt;</b><br>Browse through the menus to find broadcasts.                                                                                                    |
| Search station using keywords | You can also search through Internet broadcasts for stations or podcasts with particular keywords in their title.                                                                                                    |
|                               | <ul> <li>To search, select<br/>Menu &gt; Station list &gt; Stations or Podcasts &gt; Search Stations</li> <li>Enter a keyword by selecting characters, then press OK. The search<br/>entry screens are similar in operation to the Wi-Fi password entry<br/>screen.</li> <li>Select a broadcast from the list.</li> <li>For podcasts, you may be able to select a particular episode.</li> </ul>           |

| Presets on Tenor          | Tenor has 20 Internet Radio presets<br>Presets 1-3 have dedicated physical buttons<br>Presets 4-20 are accessed using the 4+ preset button and the digital<br>preset menu.                                                                                                    |
|---------------------------|----------------------------------------------------------------------------------------------------|
|                           | <b>Using presets 1-3</b><br>To save a preset, tune into your preferred station on Internet Radio<br>and long press preset button 1, 2, or 3.                                                                                                    |
|                           | The number of the presets and the word 'PRESET STORED' will appear on the digital display.                                                                                                    |
|                           | To recall a preset, short press button 1, 2, or 3 and the stored station will play.                                                                                                    |
|                           | Using presets 4-20<br>To save a preset, tune in your preferred station on Internet Radio and<br>long press preset button 4+, this brings up the digital preset menu.<br>By using the NAVIGATION dial you can navigate to any of the 4-20<br>presets, use the SELECT button to save the current station to your<br>chosen preset.                                                                                                    |
|                           | To recall a preset, short press the preset button 4+ to bring up the digital preset menu, by using the NAVIGATION dial you can navigate to any of the 4-20 presets, use the SELECT button to select and play your chosen preset.                                                                                                    |
| Presets on remote control | <b>Preset numbers 1 to 10+ on the keypad.</b><br>To save a preset, tune into your preferred station on Internet Radio<br>and long press preset button 1, to 10.                                                                                                    |
|                           | To recall a preset, short press button 1, to 10 and the stored station will play.                                                                                                    |
|                           | wiii piay.                                                                                                    |
|                           | Use the 10+ button to access presets 11-20. Once pressed, the 10+<br>button makes the 1-10 keypad represent presets 11-20. The same<br>process can then be used to save and recall a preset.                                                                                                    |
|                           | Use the 10+ button to access presets 11-20. Once pressed, the 10+ button makes the 1-10 keypad represent presets 11-20. The same                                                                                                    |
|                           | Use the 10+ button to access presets 11-20. Once pressed, the 10+<br>button makes the 1-10 keypad represent presets 11-20. The same<br>process can then be used to save and recall a preset.<br><b>P (Preset)</b>                                                                                                    |
|                           | Use the 10+ button to access presets 11-20. Once pressed, the 10+<br>button makes the 1-10 keypad represent presets 11-20. The same<br>process can then be used to save and recall a preset.<br><b>P (Preset)</b><br>You can also access all presets using the 'P' button.<br>To save a preset, tune in your preferred station on Internet Radio<br>and long press the 'P' button, this brings up the digital preset menu.<br>By using the NAVIGATION buttons you can navigate to any of the<br>1-20 presets, use the SELECT button to save the current station |

| Now playing information                 | While the internet audio stream is playing, the screen shows its name<br>and description. If artist and track information is available, this is also<br>shown.                                         |  |  |
|-----------------------------------------|----------------------------------------------------------------------------------------------------|--|--|
|                                         | Press the INFO button to cycle through the following on-screen display options:                                                                                                    |  |  |
|                                         | <ul> <li>Artist and track name, where available</li> <li>Description</li> <li>Language and location</li> <li>Bit rate and Codec and Sampling</li> <li>Playback buffer</li> <li>Today's Date</li> </ul> |  |  |
| Menu options in<br>Internet Radio mode: | <ul> <li>Last Listened</li> <li>Station List</li> <li>System settings</li> <li>Main Menu</li> </ul>                                                                                                    |  |  |
| Last Listened                           | Please see page 9.                                                                                                    |  |  |
| Station List                            | Please see page 9.                                                                                                    |  |  |
| System Settings                         | Please see page 23 for all Tenor System Settings.                                                                                                    |  |  |
| Main Menu                               | This contains all functions of Tenor.                                                                                                    |  |  |

Podcast instructions

Tenor can play thousands of podcasts from around the world through a broadband internet connection.

To enter PODCAST mode, press SOURCE button and use the NAVIGATION DIAL to choose Podcasts mode

#### Podcast radio menu options:

- Last listened
- Podcast list
- System settings
- Main menu

Spotify connect

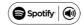

Use your phone, tablet or computer as a remote control for Spotify. Go to spotify.com/connect to learn how.

The Spotify Software is subject to third party license found here: http://www.spotify.com/connect/third-party-license.

| DAB Radio Mode | DAB radio mode receives DAB/DAB+ digital radio and displays<br>information about the station, programme or track as broadcast.<br>To enter DAB mode, press the SOURCE button and use the<br>NAVIGATION DIAL to choose DAB radio mode                       |                                                                                                    |  |
|----------------|----------------------------------------------------------------------------------------------------|----------------------------------------------------------------------------------------------------|--|
|                |                                                                                                    |                                                                                                    |  |
|                | <ul> <li>Station list</li> <li>Scan</li> <li>Manual tune</li> <li>Prune invalid</li> <li>DRC</li> <li>Station order</li> <li>System settings</li> <li>Main menu</li> </ul>                                                                                 |                                                                                                    |  |
|                | Station list                                                                                                    | To select a DAB station on Tenor, press the MENU button and turn the NAVIGATION dial to view a list of stations and press the SELECT button. Once selected, the station will play and the screen will show information about the station, track or show. |  |
|                | To select a DAB station using the Tenor Remote,<br>select <b>Menu &gt; Station List</b><br>and the NAVIGATION BUTTONS to view a list of stations<br>and press SELECT.                                                                                      |                                                                                                    |  |
| Scan           | The first time you select DAB radio, Tenor automatically performs a full scan to see what stations are available.                                                                                                    |                                                                                                    |  |
| Manual tune    | You may also want to manually scan to update the list of stations if<br>reception was poor for the original scan and the result was an empty<br>or incomplete list of available stations, or you only want to list stations<br>with good signal strength.  |                                                                                                    |  |
|                | Select <b>Menu &gt; Scan</b> .<br>Once the scan is complete, the radio shows a list of available stations.                                                                                                    |                                                                                                    |  |
| Prune invalid  | If a station is not available in your current location a '?' will appear<br>before the name of the station as shown in the 'station list'.<br>Prune invalid will remove these stations and only leave ones that are<br>available at your current location. |                                                                                                    |  |
|                | Select Menu > Prune Invalid > Yes                                                                                                    |                                                                                                    |  |

| DRC             | Some DAB broadcasts offer dynamic range compression (DRC).<br>This feature allows radios to compress the dynamic range of the output<br>audio stream so that quiet sounds increase and loud sounds reduce.<br>This can be useful if you are listening to music with a high dynamic<br>range in a noisy environment: for example, classical music while cooking. |
|-----------------|----------------------------------------------------------------------------------------------------|
|                 | To change the DRC of the TENOR, select<br>Menu > DRC > DRC high   DRC low   DRC off                                                                                                    |
|                 | NOTE: The TENOR's DRC setting does not have any effect if DRC data is not included in the broadcast.                                                                                                    |
| Station order   | You can choose the order of the DAB station list to be either Alpha-<br>numeric, Ensemble or Valid. Ensemble lists groups of stations that are<br>broadcast together on the same ensemble: for example, BBC or South<br>Wales local. Valid lists valid stations first, alphanumerically, then off-air<br>stations.                                              |
|                 | To change station order, select<br>Menu > Station order > Alphanumeri   Ensemble                                                                                                    |
| System Settings | Please see page 23.                                                                                                    |
| Main Menu       | This contains all functions of Tenor.                                                                                                    |

| DAB Presets             | Tenor has 20 DAB presets.                                                                                                    |
|-------------------------|----------------------------------------------------------------------------------------------------|
|                         | Presets 1-3 have dedicated physical buttons<br>Presets 4-20 are accessed using the 4+ preset button and the digital<br>preset menu.                                                                                                    |
|                         | <b>Using presets 1-3</b><br>To save a preset, tune into your preferred station on DAB Radio<br>and long press preset button 1, 2, or 3.                                                                                                    |
|                         | The number of the presets and the words 'PRESET STORED' will appear on the digital display.                                                                                                    |
|                         | To recall a preset, short press button 1, 2, or 3 and the stored station will play.                                                                                                    |
|                         | Using presets 4-20<br>To save a preset, tune in your preferred station on DAB Radio and long<br>press preset button 4+, this brings up the digital preset menu. By using<br>the NAVIGATION dial you can navigate to any of the 4-20 presets, use<br>the SELECT button to save the current station to your chosen preset.<br>To recall a preset, short press the preset button 4+ to bring up the<br>digital preset menu, by using the NAVIGATION dial you can navigate to<br>any of the 4-20 presets, use the SELECT button to select and play your<br>chosen preset. |
| Now playing information | While a DAB radio station is playing, the screen shows its name and the DLS (Dynamic Label Segment) information broadcast by the station about the programme name, track title and contact details. An icon at the top of the screen indicates a stereo broadcast.                                                                                                    |
|                         | Press INFO to cycle through DLS text such as programme type,<br>ensemble name, frequency, signal strength, bit rate, codec, channels<br>and today's date.                                                                                                    |
|                         | FM radio mode receives analogue radio from the FM band and displays<br>RDS (Radio Data System) information about the station and show<br>where broadcast.                                                                                                    |

| FM Radio Mode           | To enter FM mode, press the SOURCE button and use the NAVIGATION DIAL to choose FM radio mode                                                                                                    |
|-------------------------|----------------------------------------------------------------------------------------------------|
| Selecting stations      | To find a station, scan up or down by pressing and holding the<br>Tune ◀◀ and ↦ buttons or you can manually tune with a single press of<br>Tune ◀◀ and ↦ buttons.                                                                                                    |
| FM Presets              | Tenor has 20 FM presets.                                                                                                    |
|                         | Presets 1-3 have dedicated physical buttons.<br>Presets 4-20 are accessed using the 4+ preset button and the digital<br>preset menu.                                                                                                    |
|                         | <b>Using presets 1-3</b><br>To save a preset, tune into your preferred station on FM Radio<br>and long press preset button 1, 2, or 3.                                                                                                    |
|                         | The number of the presets and the words 'PRESET STORED' will appear on the digital display.                                                                                                    |
|                         | To recall a preset, short press button 1, 2, or 3 and the stored station will play.                                                                                                    |
|                         | Using presets 4-20<br>To save a preset, tune in your preferred station on FM Radio and long<br>press preset button 4+, this brings up the digital preset menu. By using<br>the NAVIGATION dial you can navigate to any of the 4-20 presets, use<br>the SELECT button to save the current station to your chosen preset. |
|                         | To recall a preset, short press the preset button 4+ to bring up the digital preset menu, by using the NAVIGATION dial you can navigate to any of the 4-20 presets, use the SELECT button to select and play your chosen preset.                                                                                        |
| Now playing information | While FM radio is playing, the screen shows its frequency or, if RDS information is available, the station name and further information. You can cycle through this information by pressing INFO.                                                                                                    |

| Menu options in FM mode | <ul> <li>Scan setting</li> <li>Audio setting</li> <li>System settings</li> <li>Main menu</li> </ul>                                            |
|-------------------------|----------------------------------------------------------------------------------------------------|
| Scan settings           | By default, FM scans stop at any available station. This may result in a poor signal-to-noise ratio (hiss) from weak stations.                 |
|                         | To change the scan settings to stop only at stations with good<br>signal strength, select<br>Menu > Scan setting > Strong stations only? > Yes |
| Audio settings          | By default, all stereo stations are reproduced in stereo. For weak stations, this may result in a poor signal-to-noise ratio (hiss).           |
|                         | To play weak stations in mono, select<br>Menu > Audio setting > Listen in mono only? > Yes                                                     |
| System Settings         | Please see page 21.                                                                                                    |
| Main Menu               | This contains all functions of Tenor.                                                                                                    |

#### Bluetooth Mode

Prior to pairing, verify your device supports Bluetooth 4.0+EDR A2DP and your device is not connected to any other Bluetooth product. Devices may pair differently.

#### To pair your Bluetooth device

- 1 Press the SOURCE button and use the NAVIGATION DIAL to choose BLUETOOTH mode
- 2 Turn the volume up by 25% on the Tenor.
- 3 Turn up the volume on your Bluetooth source device (the device you are streaming from).
- 4 Turn on the Bluetooth on your enabled device.
- 5 Select Bluetooth device name 'JL Tenor' when it appears on your device's screen to initiate searching.
- 6 You can start to play your music files wirelessly. Adjust the volume level on your device.

You should not have to pair your device again.

Depending on your device, you may need to make multiple attempts at pairing and/or connecting to the 'JL Tenor', but please give your device adequate time to pair or connect before repeating the process.

#### To pair a Bluetooth WI-FI-enabled iPhone, iPod touch or iPad

- 1 Press the SOURCE button and use the NAVIGATION DIAL to choose BLUETOOTH mode
- 2 Turn the volume up by 25% on the Tenor.
- 3 Turn up the volume on your Bluetooth source device (the device you are streaming from).
- 4 Select 'Settings', depending on the software version.
- 5 Select 'Bluetooth'.
- 6 Switch Bluetooth 'On' to initiate searching.
- 7 Select JL Tenor' when it appears on the display.
- 8 You can begin playing your music files wirelessly once the BT logo stops flashing at the bottom right of the display. Adjust the volume level on your device.

You should not have to pair your iPhone, iPod or iPad again.

The volume output level of music files varies. If you prefer an even higher output level, check the settings in your iPhone, iPod touch or iPad and turn the EQ off, the Sound Check off, and the Volume limit off.

If you encounter a problem pairing, press the small arrow to the right of 'JL Tenor' on your iPhone, iPod touch, iPad display and select 'Forget this Device'. Then repeat the pairing process.

#### To play a CD

- 1 Press the SOURCE button and use the NAVIGATION DIAL to choose CD mode
- 2 Insert a disc with the print side facing up into the slot until it is drawn inside.
- 3 The player will automatically load the CD and start playback.

The display will say 'Loading'. Disc functions will not work while the disc loads. Playback will begin automatically once the player reads the table of contents.

The display will show 'No Disc' when the unit is set to CD mode and there is no CD inside.

The display shows the following information in CD mode.

- CD mode
- Time
- Elapsed playback time in minutes
- Track number
- ▶ I To pause/resume playback of the CD.
- ► To skip to the next track, press the button once. To fast forward through a track, press and hold.
- To skip to the previous track, press the button once.
   To rewind a track, press and hold.
- ■▲ To stop CD playback, press once. To eject, press again.

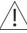

NOTE: improper operation can result in material damage. Do not insert any recording media that deviates from the standard CD format (e.g. miniDiscs) into the CD player. These may not be played and ejected correctly.

Insert only one disc at a time into the CD player.

Play music from a USB device

To play audio from a USB mass-storage device such as USB Flash Stick or USB hard-drive, select: Source > Music Player

It can choose the tracks by pressing the PREVIOUS TRACK and SKIP TRACK button. The display will show folder and file names (not necessarily track names).

| Alarms and sleep | As well as a clock and calendar, Tenor also features two versatile wake-<br>up alarms with snooze facility and a sleep function to turn the system<br>off after a set period.                                                                                                    |
|------------------|----------------------------------------------------------------------------------------------------|
|                  | Use the NAVIGATION dial to increase/decrease the time and SELECT to move to the next option.                                                                                                    |
|                  | When using the remote control, use the NAVIGATION buttons to increase/decrease the time and the SELECT button to move to the next option.                                                                                                    |
| Alarms           | Each alarm can be set to start in a particular mode.                                                                                                    |
|                  | To set or change an alarm, select<br><b>Menu &gt; Main Menu &gt; Alarms</b><br>The alarm setup will then prompt you to set the alarm parameters.                                                                                                    |
|                  | <ul> <li>Enable – Off   Daily   Once   Weekends   Weekdays.</li> <li>Time – Set the desired alarm time.</li> <li>Mode – Buzzer   Internet radio   CD   DAB   FM.</li> <li>Preset – Play previously saved preset as the alarm sound.</li> <li>Volume – Set alarm volume from 0-32 Save.</li> <li>To activate the new settings, scroll down and select 'Save'. The screen shows active alarms with an icon at the bottom left.</li> <li>At the set time, the alarm will sound. To temporarily silence it, press the SELECT button to snooze</li> <li>You can change the snooze period with the NAVIGATION dial. The radio returns to standby for the set period with the silenced alarm icon flashing.</li> </ul> |
| Sleep            | To set the sleep timer, select<br>Menu > Main menu > Sleep                                                                                                    |
|                  | Use the NAVIGATION dial to choose from:<br>Sleep OFF   15 MINS   30 MINS   45 MINS   60 MINS                                                                                                    |
|                  | Once you select a sleep period, the system returns to the main menu.                                                                                                    |
|                  | The sleep function can also be programmed using the remote control                                                                                                    |

#### The system settings menu :

- Equaliser
- Streaming audio quality
- Network
- Time / Date
- Language
- Factory reset
- Software update
- Setup wizard
- Info
- Privacy policy
- Backlight

#### Equaliser

This presents a number of preset settings, plus a My Equaliser (My EQ) option to allow you to create your own personal settings.

 To choose an EQ setting, select Menu > System settings > Equaliser. You can then choose from a variety of preset modes, such as Normal, Flat. Jazz, Rock or Movie, and My EQ.

The last option 'My EQ profile setup' allows you to define your own settings for the 'My EQ' option with custom bass and treble settings, and loudness on/off.

#### Network

Tenor remembers the last four wireless networks it connected to, and automatically tries to connect to whichever one of them it can find. You can see the list of registered networks through

Menu > System settings > Network > Network profile

From here, you can delete unwanted networks by turning and pressing SELECT, then confirming **Delete > Yes** 

There are also other options for viewing and manually altering network settings from

Menu > System settings > Network

Users experienced with networking may find these options useful for diagnosing and fixing network problems.

#### Time/Date

The time and date can be updated manually or automatically. With auto-update, the time and date are automatically synchronised with national time signals broadcast over DAB and FM (when available).

You can also select the display format for the time and date.

The time menu contains the following options:

- Set Time/Date
- Auto update
- Set format
- Set timezone
- Daylight savings
- Standby clock

#### Set time/date

This option is for manually setting the time and date displayed. The time displays as hh:mm, with the first value, hh, active (flashing). Adjust each value using the select control button and press Select to confirm. The next value then becomes active and flashes. The date values follow and are set in the same way.

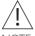

NOTE: The date and time are displayed as dd-mm-yyyy and hh:mm AM/PM with the first value, dd active (flashing).

#### Auto-update

Auto-update works with data sent over DAB, FM or Network. The clock is only selected when in a corresponding mode, so it is best to select a mode you use regularly.

Select from the following options:

Update from DAB I Update from FM I Update from Network I No Update

#### Set format

To change between 12 and 24 hour display, select Set 12/24 hour and then select your preference.

#### Daylight savings

Select either  $\mathsf{ON}\mid\mathsf{OFF}$  to automatically adjust the clock for daylight saving changes.

#### Standby format

Select either Analog or Digital clock display for when Tenor enters standby

The default language is English. To change, select Menu > System settings > Language > Select your language

Language

| Factory reset     | A factory reset resets all user settings to default values, meaning that<br>time and date information, network configurations and presets are lost.<br>However, the radio's current software version is maintained, as is regis-<br>tration with the Internet radio portal. Internet radio favorites therefore<br>remain unless you re-register your radio with another account on the<br>portal website. |
|-------------------|----------------------------------------------------------------------------------------------------|
|                   | To perform a factory reset, select<br>Menu > System settings > Factory reset proceed > Yes                                                                                                    |
| Software updates  | From time to time, Tenor may make software upgrades available with<br>bug fixes or additional features. You can either check for updates<br>manually, or set Tenor to automatically check on a periodical basis<br>(this is the default option).                                                                                                    |
|                   | If Tenor detects that newer software is available, it will ask if you want<br>to go ahead with an update. If you agree, new software will download<br>and install. Your user settings will remain the same.                                                                                                    |
|                   | CAUTION: before starting a software upgrade, please ensure that<br>Tenor is plugged into a stable mains power connection. Disconnecting<br>power during a software update may permanently damage the unit.                                                                                                    |
|                   | To turn automatic checking on or off, select<br>Menu > System settings > Software update > Auto-check setting.                                                                                                    |
| Setup Wizard      | See page 7.                                                                                                    |
| Backlight display | Tenor has a backlight with two brightness settings and an adjustable<br>timeout (this is the time delay, in seconds, after which the display<br>switches to the low level).                                                                                                    |
|                   | Use the NAVIGATION dial to choose from the following settings::                                                                                                    |
|                   | Timeout - Light On 10   20   30   45   60   90   120   180   sec<br>On level - High   Mid   Low<br>Dim level - Medium   Low                                                                                                    |

#### Disc maintenance and unit cleaning

#### Handling discs

- Do not touch the playback side of the disc.
- Do not attach paper or tape to the disc.

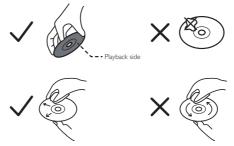

#### Cleaning discs

- Fingerprints and dust on the disc cause picture and sound deterioration. Wipe the disc from the centre outwards with a soft cloth. Always keep the disc clean.
- If you cannot wipe off the dust with a soft cloth, wipe the disc lightly with a slightly moistened soft cloth and finish with a dry cloth.
- Do not use any type of solvent such as thinner, benzine, commercially available cleaners or antistatic spray. They may damage the disc.

#### Storing discs

- Do not store discs in places subjected to direct sunlight or near heat sources.
- Do not store discs in places subjected to moisture and dust such as a bathroom or near a humidifier.
- Storing discs vertically in a case, stacking discs or placing objects on discs outside of their cases may cause warping.

#### Cleaning the unit

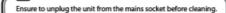

- To clean the unit, wipe the case with a slightly moist, lint-free cloth.
- Do not use any cleaning fluids containing alcohol, ammonia or abrasives.
- Do not spray an aerosol at or near the unit

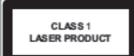

#### Class 1 Laser Product

- This unit utilises a laser. Use of controls, adjustments or performance of procedures other than those specified herein may result in hazardous radiation exposure.
- Before moving the unit, ensure the disc tray is empty.
- Always remove the disc when the unit is not in use. Failure to do so will risk severely damaging the disc and the unit
- Do not stack devices; heat from other devices may affect the performance of the unit.

#### Trouble-shooting

| Problem                                                 | Cause                                                 | Solutions                                                                                                    |
|---------------------------------------------------------|-------------------------------------------------------|----------------------------------------------------------------------------------------------------|
| FM: hiss<br>DAB: burbling<br>or intermittent<br>cut-out | Low signal strength                                   | Check or move antenna.<br>Move radio. Rescan local<br>(high-strength) stations only.<br>For DAB, check local cov-<br>erage at www.ukdigitalradio.<br>com/coverage                                                                                                    |
| DAB: 'No sta-<br>tions available'<br>message            | Low signal strength                                   | As above, then rescan stations.                                                                                                    |
| Cannot<br>connect to<br>network                         | Network down                                          | Check that network is work-<br>ing between a computer and<br>the router.                                                                                                    |
|                                                         | Router restricts<br>access to listed<br>MAC addresses | Obtain the Tenor MAC<br>address from Menu > System<br>settings > Network > View<br>settings and add to router list.<br>Note: TENOR has separate<br>MAC addresses for wireless<br>networks; only the current<br>network adaptor method<br>address is displayed, but<br>the other address can be<br>obtained by changing the first<br>pair of digits between '00'<br>(wireless). |
|                                                         | Insufficient Wi-Fi<br>signal strength                 | Check distance to router. See<br>if a computer can connect to<br>the network in this location.                                                                                                    |
|                                                         | Unknown encryp-<br>tion method                        | Change encryption method<br>on router. Tenor supports<br>WEP, WPA and WPA2.                                                                                                    |
|                                                         | Unusual network<br>configuration                      | Setup network manually<br>through Menu > System<br>settings > Network > Manual<br>settings.                                                                                                    |

| Problem                                                | Cause                                            | Solutions                                                                                                    |
|--------------------------------------------------------|--------------------------------------------------|----------------------------------------------------------------------------------------------------|
| Cannot<br>connect to<br>Internet                       | Internet connection<br>down                      | Check that the Internet is<br>working using a computer<br>connected to the same<br>network.                                                                           |
|                                                        | Firewall preventing access                       | Check the following ports are<br>open: UDP and TCP ports<br>80 and 123; DNS port 53.<br>Some Internet radio stations<br>may require additional ports<br>to be opened. |
| Cannot play<br>particular<br>internet radio<br>station | Station not broad-<br>casting                    | Try other stations.                                                                                                    |
|                                                        | Overloaded or<br>insufficient band-<br>width     | Try listening on computer via<br>Internet radio portal website                                                                                                    |
|                                                        | Station broadcast-<br>ing using unknown<br>codec | Try later.                                                                                                    |
|                                                        | Link out of date                                 |                                                                                                    |
| CD playback<br>does not start                          | CD format is not compatible                      | Insert a different CD into the CD slot.                                                                                                    |
|                                                        | CD is dirty                                      | Clean the CD.                                                                                                    |
|                                                        | CD is damaged                                    | Insert a different CD into the CD slot.                                                                                                    |
|                                                        | CD is upside down<br>in the CD slot              | Eject the CD and insert it in the CD slot the right way up.                                                                                                    |

#### Error messages

| Message                        | Description                                                               | Example                                                                               |
|--------------------------------|---------------------------------------------------------------------------|---------------------------------------------------------------------------------------|
| Failed to connect              | Correct key entered,<br>but router rejects<br>request                     | MAC filtering ena-<br>bled on router.                                                 |
| Format error                   | Cannot recognize file<br>format -independent<br>of network                | Received WMA, but<br>found that the stream<br>wasn't WMA when<br>trying to decode.    |
| Network error                  | Problem past router<br>- incorrect data<br>being received from<br>network | Data obtained from server is unreadable.                                              |
| Network not ready              | Problem with con-<br>nection to router                                    | Router switched off.                                                                  |
| Network timeout                | Problem past<br>router – no response<br>being received from<br>network    | Streaming internet<br>radio station and<br>suddenly station be-<br>comes unavailable. |
| Service not available<br>(DAB) | No DAB reception                                                          |                                                                                       |
| No USB device<br>found         |                                                                           | Trying to access USB<br>menu, but no USB<br>plugged in.                               |
| Update failed                  | Software upgrade<br>failed                                                |                                                                                       |
| USB device unsup-<br>ported    | Unsupported USB<br>device plugged in                                      |                                                                                       |
| USB error                      | General USB prob-<br>lems                                                 |                                                                                       |
| USB read error                 | Unable to read<br>particular data from<br>memory                          | Bad memory sector found on USB device.                                                |
| USB underpowered               | Power failure to USB<br>device - user must<br>remove the device           |                                                                                       |

| Technical specification | Speaker: 2 × 3'' full range driver, 1 × 5 1/4'' woofer<br>Power: 40W RMS<br>Class II<br>Power Supply: 100-240 mains supply<br>Dimension (mm): 458W × 153H × 227D<br>Weight: 5.75 kg<br>Specifications are subject to change without notice.                                                                                                    |
|-------------------------|----------------------------------------------------------------------------------------------------|
| Servicing and disposal  | This product should only be repaired or serviced by an authorised service engineer and only genuine approved spare parts should be used.<br>This symbol indicates that this product should not be treated as normal household waste and it should be recycled. John Lewis & Partners do not operate instore take back, but as members of the Distributor Take Back scheme have funded the development and upgrade of recycling facilities across the UK. Please take it to your nearest collection facility or for further details contact your local council or visit www.recycle-more.co.uk. |
| Guarantee               | For 2 years in respect of defects found to be due to faulty workmanship<br>or material. Proof of purchase is required for validity of the guarantee.<br>This guarantee is no longer valid if the damage has been caused<br>by accidental damage, alteration, repair by any unauthorised persons<br>or poor maintenance.<br>This guarantee in no way affects your statutory rights.                                                                                                    |

Retain these instructions for future reference.

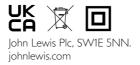